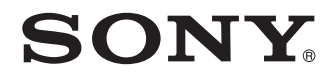

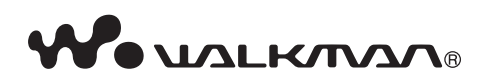

**Průvodce rychlým spuštěním NWZ-X1050 / X1051 / X1060 / X1061**

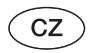

#### **Záznam majitele**

Číslo modelu a výrobní číslo je uvedeno na zadní straně přehrávače. Zapište si tyto údaje do níže vyhrazeného řádku. Tyto údaje sdělte prodejci Sony vždy, když se na něj budete obracet s dotazem týkajícím se tohoto výrobku.

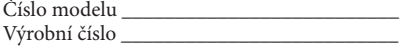

Poslech hudby z osobního audio přehrávače při vysoké hlasitosti po delší dobu může poškodit váš sluch.

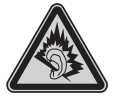

## **Poznámky k návodu k obsluze**

Používání přehrávače je popsáno v tomto "Průvodci rychlým spuštěním" nebo v "Návodu k obsluze" (soubor PDF).

- **Průvodce rychlým spuštěním**: Popisuje základní ovládání přehrávače, včetně importování, přenosu a přehrávání hudby, video souborů a fotografií. Dále rovněž vysvětluje základní ovládání pro bezdrátovou komunikaci (WLAN) pomocí přehrávače.
- **Návod k obsluze**: Popisuje pokročilé funkce přehrávače a poskytuje informace o odstraňování problémů.
- **Bezpečnostní upozornění**: Popisuje důležité pokyny pro předcházení nehodám.

## **Aktuální informace**

Pokud budete mít jakékoli dotazy nebo problémy týkající se tohoto výrobku nebo pokud budete požadovat informace o položkách kompatibilních s tímto výrobkem, navštivte níže uvedené webové stránky.

Pro zákazníky v USA: http://www.sony.com/walkmansupport

Pro zákazníky v Kanadě: http://www.sony.ca/ElectronicsSupport/

Pro zákazníky v Evropě: http://support.sony-europe.com/DNA

Pro zákazníky v Latinské Americe: http://www.sony-latin.com/index.crp

Pro zákazníky v jiných zemích nebo oblastech: http://www.sony-asia.com/support

Pro zákazníky, kteří si zakoupili zámořské modely: http://www.sony.co.jp/overseas/support/

Zkontrolujte, zda balení obsahuje následující příslušenství:

- $\Box$  Sluchátka (1)
- $\Box$  USB kabel (1)
- Ušní adaptéry (velikost S, L) (1)
- $\Box$  Držák (1)

Použijte pro připojení přehrávače ke kolébce (volitelné příslušenství) atd.

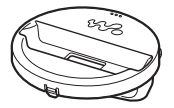

- $\Box$  Audio kabel (1)
- Adaptér zástrčky pro použití v letadle (jednoduchý/duální) (1)
- Disk CD-ROM\*1 \*2 (1)
	- Media Manager for WALKMAN<sup>\*3</sup>
	- Windows Media Player 11
	- Content Transfer
	- Návod k obsluze (soubor PDF)
- Průvodce rychlým spuštěním (tato příručka) (1)
- **\***1 Nepřehrávejte tento disk CD-ROM na přehrávači hudebních CD.
- **\***2 V závislosti na zemi/oblasti, ve které jste přehrávač zakoupili, může být dodaný software odlišný.
- **\***3 Media Manager for WALKMAN není součástí balení prodávaného v USA. Stáhněte si jej prosím z následujících webových stránek:

http://www.sonycreativesoftware.com/download/wmm\_lite

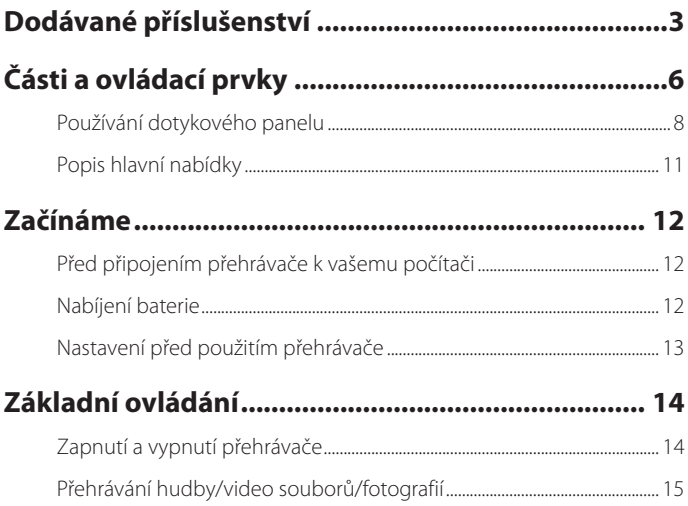

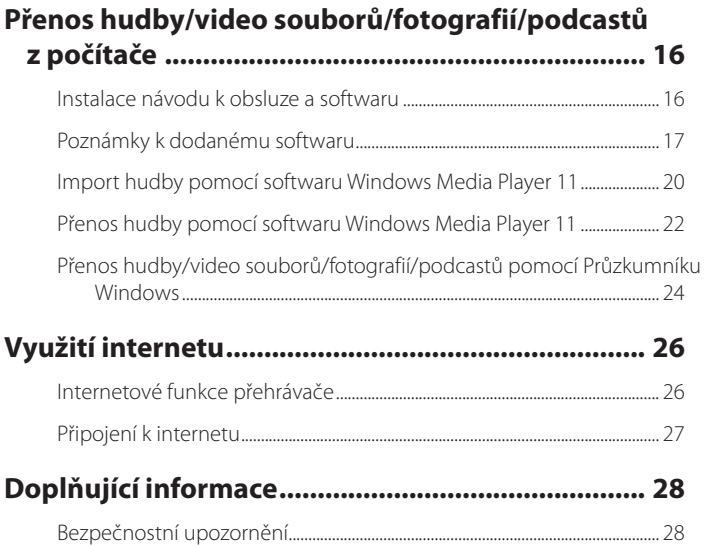

# **Části a ovládací prvky**

# **Přední strana**

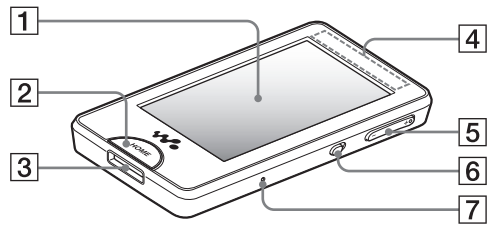

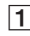

## **Displej (dotykový panel)**

Pro ovládání přehrávače se dotkněte ikony, položky, ovládacího tlačítka atd. na displeji  $(F$  strana 8).

## **Tlačítko HOME (Hlavní nabídka)**

Stiskněte pro zobrazení hlavní nabídky ( strana 11).

Pokud podržíte tlačítko HOME (Hlavní nabídka) stisknuté, displej se vypne a přehrávač se přepne do pohotovostního režimu.

## **Konektor WM-PORT**

Tento konektor použijte pro připojení dodaného USB kabelu nebo volitelných periferních zařízení.

## **Vestavěná anténa**

Dbejte na to, abyste anténu během bezdrátové komunikace (WLAN) nezakryli rukou nebo jinými předměty.

## **Tlačítko VOL +\***<sup>1</sup> **/– (Hlasitost)**

Stiskněte pro nastavení hlasitosti.

#### **Přepínač NOISE CANCELING (Potlačení šumu)**

Posunutím přepínače NOISE CANCELING (Potlačení šumu) ve směru šipky  $\blacktriangleright$  se aktivuje funkce potlačení šumu.

# **Tlačítko RESET**

Stisknutím tlačítka RESET tenkým předmětem (špendlíkem atd.) provedete reset přehrávače.

## **Zadní strana**

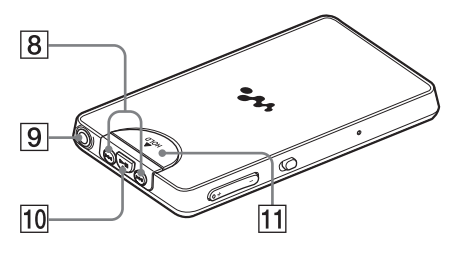

## **Tlačítka /**

Stiskněte pro vyhledání začátku hudební skladby nebo video souboru nebo pro rychlý posun vpřed/vzad.

## **Konektor pro sluchátka**

Slouží pro připojení sluchátek.

## **Tlačítko \***<sup>1</sup>

Stiskněte tlačítko **II** pro spuštění přehrávání hudební skladby nebo video souboru. Během přehrávání stiskněte tlačítko **II** pro pozastavení přehrávání.

### **Přepínač HOLD (Uzamknutí tlačítek)**

Posunutím přepínače HOLD (Uzamknutí tlačítek) ve směru šipky můžete deaktivovat tlačítka a dotykový panel. V takovém případě se v horní části displeje zobrazí nápis HOLD.

\*1 Tlačítko je opatřeno výstupkem, který slouží pro snadnější orientaci při ovládání přehrávače.

# **Používání dotykového panelu**

Dotykový panel můžete používat pro ovládání přehrávače.

Pro ovládání přehrávače se dotkněte ikony, položky, ovládacího tlačítka atd. na displeji. Seznam můžete rovněž procházet pohybem prstu nahoru nebo dolů a rychlé procházení seznamu nebo miniatur (zmenšené obrázky, které se zobrazují v seznamu) můžete provést rychlým pohybem prstu.

#### **Poznámky k ovládání pomocí dotykového panelu**

Dotykový panel přehrávače nebude pracovat správně, pokud:

- Máte nasazenou rukavici.
- Jej budete ovládat dvěma nebo více prsty.
- Máte dlouhé nehty.
- Je prst mokrý.
- Jej budete ovládat propiskou, kuličkovým perem, tužkou, předmětem s hrotem atd.
- Se budete dotýkat panelu kromě prstu současně i jinými předměty.

**Výběr**

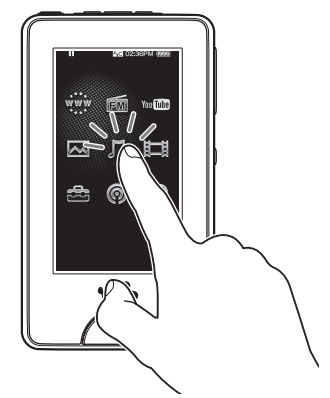

Dotkněte se ikony, položky, ovládacího tlačítka atd.

## **Procházení seznamu**

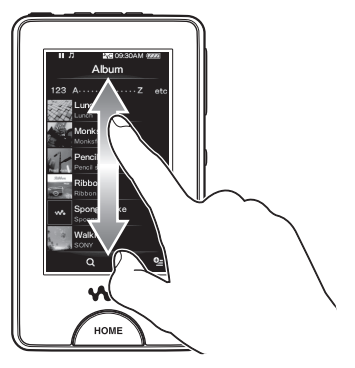

Seznam můžete procházet pohybem prstu v seznamu nahoru nebo dolů. Pohybem prstu podél lišty přehrávání můžete rovněž vybrat místo spuštění přehrávání.

# **Rychlé procházení seznamu**

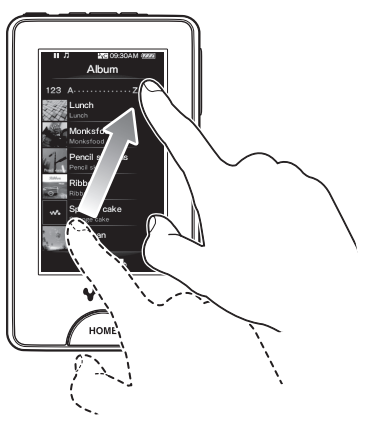

Rychlým pohybem prstu nahoru nebo dolů můžete procházet seznam rychle. Rychlým pohybem prstu nahoru, dolů nebo do strany můžete rovněž zobrazit následující/ předchozí album v obrazovce s alby nebo následující/předchozí snímek v obrazovce se scénami.

# **Zadávání textu**

Text můžete zadávat pomocí klávesnice zobrazené na displeji.

Pro zobrazení klávesnice vyberte textové pole, do kterého chcete zadat text, jako například pole pro zadání webové adresy.

Po každém stisknutí tlačítka pro výběr režimu zadávání textu se bude postupně měnit přiřazení tlačítek. Přiřazení tlačítek se liší v závislosti na jazyku.

### **Příklad: Alfanumerická klávesnice pro angličtinu**

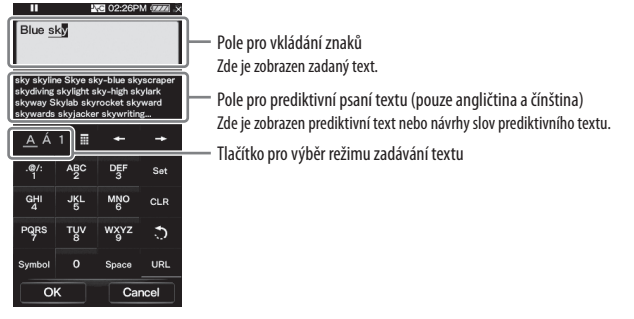

#### **Poznámka**

 V závislosti na textovém poli nemusí být možné kvůli omezením u některých znaků změnit režim zadávání textu.

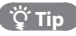

U anglické a čínské klávesnice můžete použít funkci pro prediktivní psaní textu.

# **Popis hlavní nabídky**

Hlavní nabídku lze zobrazit stisknutím tlačítka HOME (Hlavní nabídka) na přehrávači. Hlavní nabídka je výchozí bod pro práci s jednotlivými aplikacemi, jako například hudebními skladbami, video soubory, fotografiemi, FM rádiem, internetovým prohlížečem, podcasty atd.

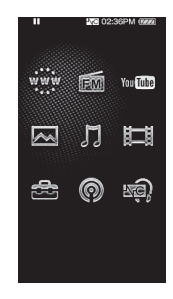

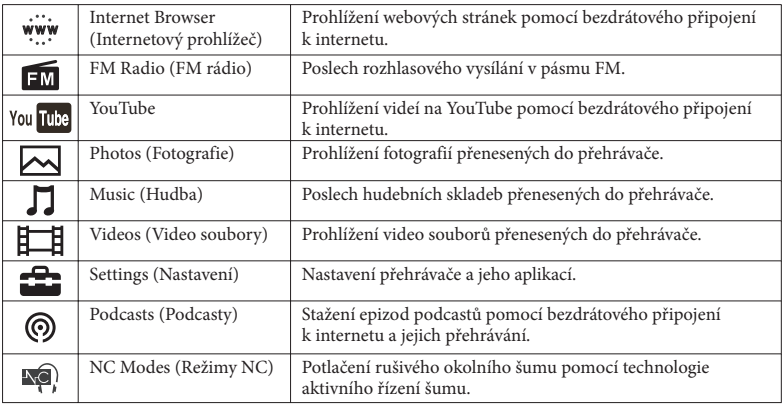

# **Před připojením přehrávače k vašemu počítači**

Ujistěte se, že je na počítači nainstalován operační systém Windows XP (Service Pack 2 nebo novější) nebo Windows Vista (Service Pack 1 nebo novější) a software Windows Media Player verze 10 nebo 11.

# **Nabíjení baterie**

Baterie je nabíjena, pokud je přehrávač připojen k zapnutému počítači.

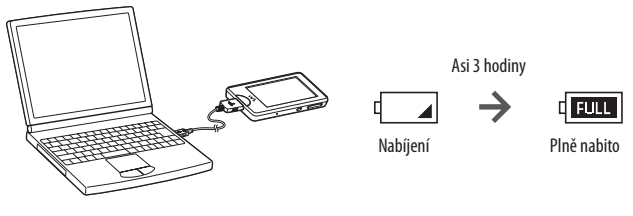

፞ប៉ូ Tip

 $\bullet$  Během nabíjení se displej po uplynutí doby nastavené v položce "Screen Off Timer" (Časovač vypnutí displeje) vypne. Pro zobrazení stavu nabíjení nebo jiných indikátorů zapněte displej stisknutím tlačítka HOME (Hlavní nabídka).

#### **Poznámky**

- Během doby, kdy je přehrávač připojen k počítači, nezapínejte, nerestartujte ani nevypínejte počítač a neprobouzejte jej z režimu spánku. Tyto operace by mohly způsobit chybnou funkci přehrávače. Před provedením těchto operací odpojte přehrávač od počítače.
- Pokud je přehrávač připojen k počítači, nelze jej ovládat.
- Pokud nebudete přehrávač používat déle než půl roku, nabijte nejméně jednou za 6 až 12 měsíců baterii kvůli zachování jejího výkonu.

# **Nastavení před použitím přehrávače**

# **Výběr jazyka displeje**

Před použitím přehrávače nastavte jazyk displeje. V opačném případě se mohou na displeji zobrazovat chybné znaky.

- **1 V hlavní nabídce vyberte položku (Settings) (Nastavení) →** 
	- **"Language Settings" (Nastavení jazyka) požadovaný jazyk.**

# **Výběr země/oblasti**

Vyberte zemi/oblast pro vyhledávací stránku pro vyhledávání informací pomocí funkce Related Links (Související odkazy) přehrávače.

**1** V hlavní nabídce vyberte položku **(Settings) (Nastavení) → "Service Country/Region" (Země/oblast) → požadovaná země/oblast → "OK".** 

# **Nastavení data a času**

Některé aplikace přehrávače nebudou pracovat správně, pokud není nastaveno datum a čas. Před použitím přehrávače nastavte aktuální datum a čas.

- **1** V hlavní nabídce vyberte položku **(Settings)** (Nastavení)  $\rightarrow$  "Common Settings" (Obecná nastavení) → "Clock Settings" (Nastavení hodin) → "Set **Date-Time" (Nastavení data a času).**
- **2 Pohybem prstu nahoru nebo dolů nastavte rok, měsíc, den, hodiny a minuty.**
	- **3 Vyberte možnost "OK".**

# **Zapnutí a vypnutí přehrávače**

# **Zapnutí přehrávače**

Přehrávač zapněte stisknutím jakéhokoliv tlačítka.

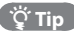

• Pokud se v horní části displeje zobrazí nápis | HOLD |, posuňte přepínač HOLD (Uzamknutí tlačítek) do opačného směru, než který znázorňuje šipka , aby se zrušila funkce HOLD (Uzamknutí tlačítek) (@ strana 7).

# **Vypnutí přehrávače**

Pokud podržíte tlačítko HOME (Hlavní nabídka) stisknuté, displej se vypne a přehrávač se přepne do pohotovostního režimu.

Pokud je přehrávač v pohotovostním režimu přibližně jeden den, automaticky se vypne.

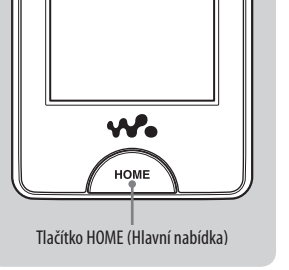

## ່ Ö΄ Tipy

- Po uplynutí doby nastavené v položce "Screen Off Timer" (Časovač vypnutí displeje) se displej vypne, avšak dotykem prstu jej můžete opět zapnout.
- Po uplynutí asi 10 minut od vypnutí displeje se přehrávač přepne do pohotovostního režimu. Dotykový panel nelze používat v pohotovostním režimu. Před jeho použitím stiskněte jakékoliv tlačítko na přehrávači, aby se displej zapnul.

# **Přehrávání hudby/video souborů/fotografií**

Pro přehrávání hudby, video souborů nebo fotografií se jednoduše dotkněte požadované ikony na displeji. Přehrávač obsahuje ukázkové hudební skladby, video soubory a fotografie, které vám pomohou seznámit se se základním ovládáním přehrávače.

## ( Ö Tip

• Pro zobrazení seznamu hudebních skladeb/video souborů/fotografií můžete vybrat ikonu (To List) (Seznam).

# **Přehrávání hudby**

**1 V hlavní nabídce vyberte položku (Music) (Hudba) a potom vyberte tlačítko .**

Spustí se přehrávání ukázkové hudební skladby.

· Pro zastavení přehrávání se dotkněte tlačítka  $\blacksquare$ .

# **Přehrávání video souborů**

**1 V hlavní nabídce vyberte položku (Videos) (Video soubory) a potom vyberte tlačítko .**

Spustí se přehrávání ukázkového video souboru.

• Pro zastavení přehrávání se dotkněte tlačítka  $\blacksquare$ .

# **Prohlížení fotografií**

- **1 V hlavní nabídce vyberte položku (Photos) (Fotografie).**
	- Na displeji se zobrazí ukázková fotografie.
	- Pro zobrazení další fotografie proveďte pohyb prstem do strany.

# **Instalace návodu k obsluze a softwaru**

Pomocí níže uvedených kroků můžete nainstalovat návod k obsluze (soubor PDF) a software z dodaného disku CD-ROM. Před instalací softwaru je třeba se na vašem počítači přihlásit jako správce (administrátor).

Před spuštěním instalace zkontrolujte systémové požadavky (zadní strana).

**1 Vložte dodaný disk CD-ROM do počítače.** Automaticky se spustí instalační průvodce. Postupujte podle zobrazených pokynů.

 Pokud se instalační průvodce nespustí, klepněte na položku [My Computer] (Tento počítač) (Windows XP) nebo [Computer] (Počítač) (Windows Vista) v nabídce [Start] systému Windows a potom klepněte na ikonu jednotky CD-ROM.

# **2 Pokud se zobrazí instalační nabídka, klepněte na požadovanou položku v levé části obrazovky a potom klepněte na tlačítko [Install] (Instalovat) v pravé dolní části obrazovky.**

Postupujte podle zobrazených pokynů. Pokud chcete nainstalovat návod k obsluze (soubor PDF), vyberte položku [ Operation Guide] (Návod k obsluze).

# **Zobrazení návodu k obsluze (soubor PDF)**

Po dokončení instalace se na ploše zobrazí ikona ... Návod k obsluze můžete zobrazit klepnutím na ikonu  $\frac{1}{|p|}$ . Podrobné informace o používání nebo nastavení funkcí přehrávače - viz návod k obsluze (soubor PDF).

#### **Poznámka**

 Pro zobrazení návodu k obsluze je vyžadován Adobe Reader nebo Acrobat Reader 5.0. Adobe Reader si můžete zdarma stáhnout z internetu.

# **Poznámky k dodanému softwaru**

# **Windows Media Player 11**

Software Windows Media Player umožňuje import hudebních souborů z CD a jejich přenos do přehrávače. Pro správu hudebních souborů WMA s ochranou autorských práv nebo video souborů WMV s ochranou autorských práv použijte tento software. Soubory, které lze přenášet: hudba (MP3, WMA), video (WMV), fotografie (JPEG) Podrobné informace o použití softwaru - viz nápověda v softwaru nebo navštivte následující webové stránky:

### **http://www.support.microsoft.com/**

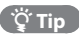

 U některých počítačů s již nainstalovaným softwarem Windows Media Player 10 může docházet k určitým omezením při přenosu souborů (AAC, video soubory atd.) metodou "drag and drop" (uchop a přetáhni). Pokud nainstalujete software Windows Media Player 11 z dodaného disku CD-ROM, můžete tím problém vyřešit. Před instalací softwaru Windows Media Player 11 se ujistěte, že váš software nebo služba podporuje Windows Media Player 11.

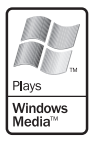

# **Media Manager for WALKMAN\*<sup>1</sup>**

Pomocí softwaru Media Manager for WALKMAN můžete přenášet hudbu, fotografie a video soubory z počítače do přehrávače a importovat hudební soubory z CD. Media Manager for WALKMAN umožňuje rovněž využití RSS zdrojů a přenos hudby a video souborů stažených z podcastů.

Podrobné informace o použití softwaru - viz nápověda v softwaru. Hudební soubory (AAC) nebo video soubory lze v Průzkumníku Windows nebo

softwaru Media Manager for WALKMAN rovněž přenést metodou "drag and drop" (uchop a přetáhni).

Soubory, které lze přenášet: hudba (MP3, WMA, AAC\*2 , WAV), fotografie (JPEG), video (jednoduchý profil MPEG-4, AVC (H.264/AVC) Baseline Profile, WMV<sup>\*2\*3</sup>), podcast (hudba, video)

\*1 Pokud si zakoupíte výrobek v USA, stáhněte si prosím software Media Manager for WALKMAN z následujících webových stránek:

http://www.sonycreativesoftware.com/download/wmm\_lite

\*2 Soubory DRM nejsou kompatibilní.

\*3 Některé soubory WMV nemusí být možné po přenosu pomocí softwaru Media Manager for WALKMAN přehrát. Zkuste je přenést znovu pomocí softwaru Windows Media Player 11.

#### **Poznámka**

 Video soubory s ochranou autorských práv, jako například filmy na DVD nebo zaznamenané digitální televizní programy, nejsou podporovány.

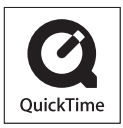

# **Content Transfer**

Pomocí softwaru Content Transfer můžete přenášet hudbu, video soubory a fotografie z počítače do přehrávače provedením jednoduché metody "drag and drop" (uchop a přetáhni). Soubory můžete do softwaru Content Transfer přetáhnout z Průzkumníku Windows nebo iTunes®. Podrobné informace o použití softwaru - viz nápověda v softwaru. Soubory, které lze přenášet: hudba (MP3, WMA, AAC\*1 , WAV), fotografie (JPEG), video (jednoduchý profil MPEG-4, AVC (H.264/AVC) Baseline Profile, WMV\*1 \*2 ), podcast (hudba, video)

- \*1 Soubory DRM nejsou kompatibilní.
- \*2 Některé soubory WMV nemusí být možné po přenosu pomocí softwaru Content Transfer přehrát. Zkuste je přenést znovu pomocí softwaru Windows Media Player 11.

## $\ddot{C}$  Tipy

- Soubory ATRAC lze přenést do přehrávače po konverzi do formátu MP3. Pro konverzi souborů si stáhněte software MP3 Conversion Tool z webových stránek zákaznické podpory uvedených v části "Aktuální informace".
- Pomocí softwaru iTunes® a Content Transfer můžete provést registraci podcastů do přehrávače. Pro registraci uchopte a přetáhněte název podcastu ze softwaru iTunes® do softwaru Content Transfer.

# **Import hudby pomocí softwaru Windows Media Player 11**

Pomocí softwaru Windows Media Player 11 můžete provést import (ripování) hudebních skladeb z vašich CD. Pro ripování hudebních skladeb z CD do počítače postupujte prosím podle níže uvedených pokynů.

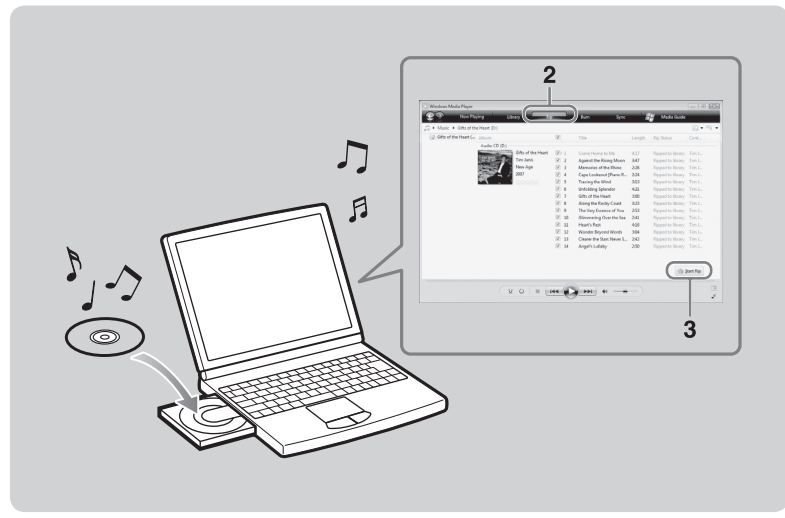

## **1 Vložte hudební CD.**

#### **2 Spusťte software Windows Media Player 11 a potom klepněte na záložku "Rip" (Import) v horní části okna.**

Při připojení k internetu získá software Windows Media Player 11 informace o CD (název CD, názvy skladeb, jméno interpreta atd.) a zobrazí je v okně.

# **3** Klepněte na tlačítko "Start Rip" (Spustit import).

Software Windows Media Player 11 zahájí import z CD. Importované hudební skladby budou označeny jako "Ripped to library" (Importovány do knihovny). Počkejte, až bude proveden import všech hudebních skladeb.

## $\left(\begin{array}{c}\n\ddot{C} & \text{Tip}\n\end{array}\right)$

- Importované hudební skladby jsou uloženy ve složce "My Music" (Hudba) (Windows XP) nebo "Music" (Hudba) (Windows Vista) na počítači. Pro jejich vyhledání klepněte na záložku "Library" (Knihovna) v okně softwaru Windows Media Player 11.
- Software Windows Media Player 11 získává informace o CD z databáze na internetu. Informace o některých CD však nemusí být v databázi k dispozici. Pokud informace o vašem CD chybí, můžete je po importu přidat. Informace o přidání a úpravě informací o CD - viz nápověda v softwaru Windows Media Player 11.

Pokud nechcete hudební skladbu importovat, zrušte zaškrtnutí v zaškrtávacím políčku, které se nachází vlevo u názvu hudební skladby.

#### **Poznámka**

 Importované hudební skladby jsou určeny pouze pro soukromé použití. Použití hudebních skladeb pro jiné účely vyžaduje povolení od vlastníků autorských práv.

# **Přenos hudby pomocí softwaru Windows Media Player 11**

Software Windows Media Player 11 můžete použít pro přenos hudby z vašeho počítače do přehrávače. Pro přenos hudebních skladeb z počítače do přehrávače postupujte podle níže uvedených pokynů.

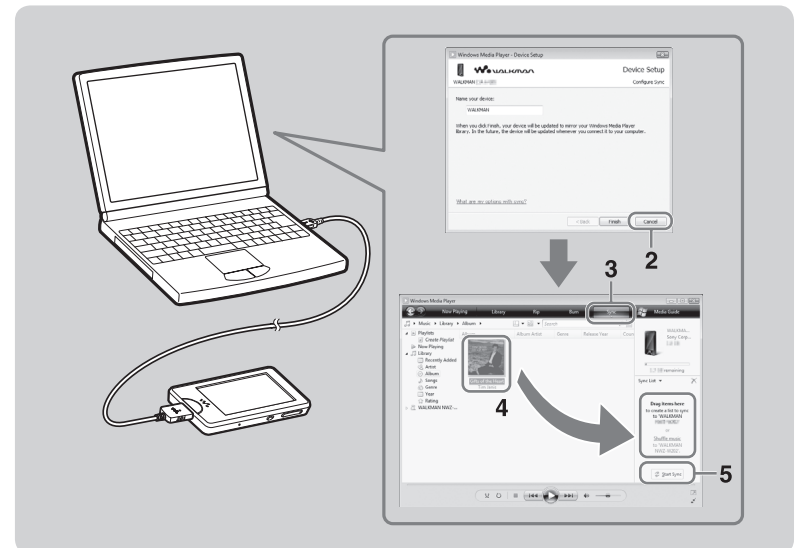

### **1 Spusťte software Windows Media Player 11 a potom pomocí dodaného USB kabelu připojte přehrávač k vašemu počítači.**

Připojte konektor USB kabelu k přehrávači stranou označenou symbolem  $\mathbf{\mathcal{W}}_{\bullet}$ směrem nahoru. Zobrazí se okno "Device Setup" (Nastavení zařízení).

# **2** Klepněte na tlačítko "Cancel" (Zrušit).

Pokud se zobrazí okno automatického spuštění přehrávání, zavřete jej klepnutím na tlačítko "Cancel" (Zrušit) nebo na ikonu pro zavření.

- Pokud klepnete na tlačítko "Finish" (Dokončit) místo tlačítka "Cancel" (Zrušit), budou do počítače automaticky zkopírovány všechny soubory v knihovně softwaru Windows Media Player. Pokud je velikost souborů v knihovně větší než volná kapacita paměti přehrávače, kopírování se nespustí.
- Okno "Device Setup" (Nastavení zařízení) můžete kdykoliv otevřít. Pro otevření okna klepněte pravým tlačítkem myši na položku "WALKMAN" v levé části okna softwaru Windows Media Player a potom klepněte na položku "Set Up Sync" (Nastavení synchronizace).
- **3 Klepněte na záložku "Sync" (Synchronizace) v okně softwaru Windows Media Player 11.**

### **4 Uchopte a přetáhněte požadované hudební skladby do seznamu Sync List (Seznam pro synchronizaci) v pravé části okna.**

Hudební skladby budou přidány do seznamu Sync List (Seznam pro synchronizaci).

#### **5 Klepněte na tlačítko "Start Sync" (Spuštění synchronizace) pro spuštění synchronizace.**

Po dokončení synchronizace se v seznamu Sync List (Seznam pro synchronizaci) zobrazí zpráva "You can now disconnect 'WALKMAN\_name'." (Nyní můžete odpojit přehrávač WALKMAN\_název). Ukončete software Windows Media Player 11 a odpojte přehrávač od počítače.

# **Přenos hudby/video souborů/fotografií/podcastů pomocí Průzkumníku Windows**

Kromě softwaru Windows Media Player 11 můžete pro přenos souborů z vašeho počítače do přehrávače použít Průzkumník Windows. Před zahájením přenosu proveďte pomocí vhodného softwaru import požadovaných hudebních skladeb/video souborů/fotografií/ podcastů do vašeho počítače.

Pro přenos souborů z vašeho počítače do přehrávače uchopte a přetáhněte soubory v Průzkumníku Windows ze složky počítače do složky přehrávače. Při připojení k vašemu počítači pomocí dodaného USB kabelu bude přehrávač v Průzkumníku Windows zobrazen jako [WALKMAN].

Soubory, které lze přehrávat, jsou uspořádány podle určitých pravidel. Správný přenos souborů - viz obrázek na další straně. Uspořádání souborů se může lišit v závislosti na specifikacích počítače.

Soubory můžete rovněž přenést pomocí dodaného softwaru.

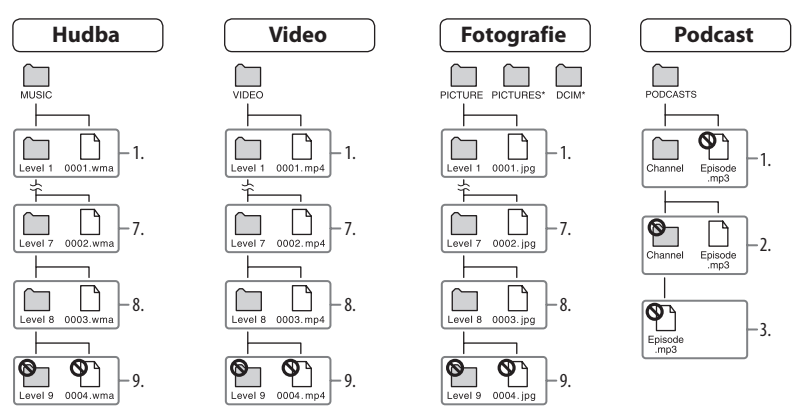

\* Uspořádání souborů ve složkách "PICTURES" a "DCIM" je stejné jako ve složce "PICTURE".

# **Soubory, které lze přenášet**

Hudba: MP3, WMA, AAC\*, lineární PCM Video: MPEG-4, AVC (H.264/AVC), WMV Fotografie: JPEG

\* Soubory AAC s ochranou autorských práv nelze přehrávat.

#### **Poznámka**

 Pokud pomocí Průzkumníku Windows přenesete do přehrávače epizody podcastu, nebude možné stáhnout další epizody podcastu pomocí bezdrátového připojení přehrávače k internetu. Pomocí bezdrátové sítě můžete připojit přehrávač k internetu a využívat různé internetové funkce.

# **Internetové funkce přehrávače**

# **YouTube**

Pomocí bezdrátového připojení k internetu si můžete prohlížet videa na YouTube. Požadovaná videa můžete vyhledat podle klíčového slova nebo procházet videa pro daný den nebo nejsledovanější videa.

# **Podcast**

Kromě přenosu epizod z počítače do přehrávače můžete rovněž registrovat podcasty do přehrávače. Pro registraci podcastu použijte internetový prohlížeč a otevřete webovou stránku, která provádí distribuci podcastů a potom klepněte na ikonu RSS na webové stránce. Pomocí bezdrátového připojení k internetu můžete stahovat epizody z registrovaných podcastů. Podcasty lze rovněž registrovat přetáhnutím ze softwaru iTunes® do softwaru Content Transfer nebo přenosem pomocí softwaru Media Manager for WALKMAN. Potom můžete stahovat jejich epizody pomocí bezdrátového připojení k internetu.

# **Internetový prohlížeč**

Pomocí bezdrátového připojení můžete surfovat na internetu. Můžete zvětšit nebo zmenšit webovou stránku nebo změnit její rozvržení pro snazší čtení. Internetový prohlížeč podporuje JavaScript.

### **Poznámky**

- Některé webové stránky nemusí být zobrazeny nebo nemusí pracovat správně. Rovněž nemusí být zobrazeny webové stránky s velkým objemem dat, které obsahují obrázky nebo videa.
- Internetový prohlížeč přehrávače nepodporuje následující funkce:
	- obsah Flash®,
	- upload/download souborů,
	- přehrávání streamovaných dat, jako například streamování hudby a videa,
	- Windows, u kterých se při klepnutí otevře nové okno.

# **Připojení k internetu**

Pro připojení k internetu pomocí bezdrátové sítě je třeba vybrat v seznamu požadovaný přístupový bod. Pokud se přehrávač potřebuje připojit k internetu, zobrazí se obvykle automaticky obrazovka s potvrzením připojení.

**1 V hlavní nabídce vyberte položku <del>■■■</del> (Settings) (Nastavení) → "Wireless LAN Settings" (Nastavení WLAN) "WLAN Function On/Off" (Zapnutí/** *vypnutí funkce WLAN)*  $\div$  *"On" (Zapnuto)* $\div$  **"OK".** 

Pokud je položka "WLAN Function On/Off" (Zapnutí/vypnutí funkce WLAN) nastavena na "Off " (Vypnuto) (výchozí nastavení), nebude se moci přehrávač připojit k bezdrátové síti.

## **2 V hlavní nabídce vyberte položku (Internet Browser) (Internetový prohlížeč).**

Zobrazí se obrazovka s potvrzením připojení.

**3** Vyberte možnost "Yes" (Ano).<br>Zobrazí se obrazovka pro výběr přístupového bodu.

 V seznamu na obrazovce budou zobrazeny registrované přístupové body a přístupové body dostupné v komunikačním dosahu přehrávače.

**4** Vyberte v seznamu přístupový bod, ke kterému se chcete připojit.<br>Pokud je vyžadován šifrovací klíč, zobrazí se obrazovka pro jeho zadání. Vyberte pole "WEP Key" (Klíč WEP) nebo "WPA Key" (Klíč WPA), zadejte šifrovací klíč a vyberte možnost "OK". Zobrazí se dialogové okno pro připojení. Po vytvoření připojení se zobrazí internetový prohlížeč.

## **Tipy**

- Ikona mindikuje sílu signálu bezdrátové sítě LAN.
- Další informace o funkci bezdrátové sítě LAN najdete v návodu k obsluze.

## **Bezpečnostní upozornění**

Neumísťujte přístroj do stísněného prostoru, jako například do knihovny, vestavěné skříně a na podobná místa.

Abyste předešli nebezpečí vzniku požáru, nezakrývejte větrací otvory na přístroji novinami, ubrusy na stůl, závěsy, záclonami a podobně. Na přístroj nikdy nepokládejte zapálené svíčky.

Abyste předešli nebezpečí vzniku požáru nebo úrazu elektrickým proudem, nevystavujte přístroj kapající nebo stříkající vodě a nepokládejte na něj nádoby naplněné tekutinou, jako například vázy.

Nevystavujte baterie nebo přístroje s vloženými bateriemi nadměrnému teplu, jako například přímému slunečnímu světlu, ohni atd. po delší dobu.

Nadměrný akustický tlak ze sluchátek a ušního sluchátka může způsobit poruchy sluchu.

Jmenovitý odběr proudu 500 mA

#### **Poznámka pro zákazníky: následující informace platí pouze pro zařízení prodávaná v zemích uplatňujících směrnice EU**

Tento výrobek je určen pro použití v následujících zemích:

AD/AL/AT/BA/BE/BG/CH/CZ/DE/DK/EE/ES/FI/ FR/GB/GR/HR/HU/IE/IS/IT/LI/LT/LU/LV/MC/MD/ ME/MK/MT/NL/NO/PL/PT/RO/RS/RU/SE/SI/SK/ SM/TR/UA

Společnost Sony Corp. tímto prohlašuje, že toto zařízení odpovídá základním požadavkům a ostatním relevantním ustanovením směrnice 1999/5/EC. Podrobné informace najdete na následující webové stránce:

http://www.compliance.sony.de/

Výrobcem tohoto výrobku je společnost Sony Corporation, 1-7-1 Konan, Minato-ku, Tokyo, Japonsko. Autorizovaným zástupcem pro EMC a bezpečnost výrobku je společnost Sony Deutschland GmbH, Hedelfinger Strasse 61, 70327 Stuttgart, Německo. V případě jakýchkoliv záležitostí týkajících se opravy nebo záruky se prosím obraťte na kontaktní adresy uvedené ve zvlášť dodávané servisní nebo záruční dokumentaci.

#### **Informace pro uživatele**

- Nahraná hudba je určena pouze pro soukromé použití. Použití hudby pro jiné účely vyžaduje povolení od vlastníků autorských práv.
- Společnost Sony není zodpovědná za neúplné nahrání/stažení nebo poškození dat v důsledku problémů s přehrávačem nebo počítačem.
- Možnost zobrazení různých jazyků u dodaného softwaru bude záviset na operačním systému nainstalovaném na vašem počítači. Nejlepších výsledků dosáhnete tehdy, bude-li zajištěna kompatibilita nainstalovaného operačního systému s jazykem, který chcete zobrazit:
	- nezaručujeme, že dodaný software bude schopen správně zobrazit všechny jazyky,
	- znaky vytvořené uživatelem a některé speciální znaky se nemusí zobrazit.
- V závislosti na typu textu a znaků se text zobrazovaný v přehrávači nemusí zobrazovat na zařízení správně. To je dáno:
	- specifikacemi připojeného přehrávače,
	- tím, že přehrávač nepracuje správně,
	- $-tím$ , že je informace o obsahu napsána v jazyce, který přehrávač nepodporuje.
- Pokud nebudete přehrávač používat déle než půl roku, nabijte nejméně jednou za 6 až 12 měsíců baterii kvůli zachování jejího výkonu.

## **Systémové požadavky**

 $\rho$ Počítač:

IBM PC/AT nebo kompatibilní počítač s některým z následujících operačních systémů Windows: Windows XP Home Edition (Service Pack 2 nebo novější)/Windows XP Professional (Service Pack 2 nebo novější)/Windows Vista Home Basic (Service Pack 1 nebo novější)/Windows Vista Home Premium (Service Pack 1 nebo novější)/Windows Vista Business (Service Pack 1 nebo novější)/Windows Vista Ultimate (Service Pack 1 nebo novější)

- \* Kromě verzí OS, které nejsou podporovány společností Microsoft.
- \* Kromě verze Windows® XP Professional x64 Edition.
- \* Kromě 64bitových verzí OS pro použití s PC softwarem "Media Manager for WALKMAN".
- Procesor: Pentium 4 1,0 GHz nebo rychlejší
- RAM: 512 MB nebo více
- Pevný disk: 380 MB nebo více volného místa
- Monitor: rozlišení obrazovky: 800 x 600 pixelů (nebo vyšší) (doporučeno 1 024 x 768 nebo vyšší), Barevná hloubka: 8 bitů nebo více (doporučeno 16 bitů)
- Mechanika CD-ROM (podporující přehrávání digitálních hudebních CD pomocí ovladačů WDM) Pro vytvoření originálních CD je nutná mechanika CD-R/RW.
- Zvuková karta
- USB konektor (doporučeno vysokorychlostní USB rozhraní)
- Je vyžadován software Microsoft® .NET Framework 2.0 nebo 3.0, QuickTime® 7.3 (součást příslušenství), Internet Explorer 6.0 nebo 7.0, Windows Media Player 10 nebo 11, DirectX9.0. (Doporučujeme Windows Media Player 11. U některých počítačů s již nainstalovaným softwarem Windows Media Player 10 může docházet k určitým omezením při přenosu souborů (AAC, video soubory atd.) metodou "drag and drop" (uchop a přetáhni).)
- Je třeba nainstalovat Adobe Flash Player 8 nebo novější.
- Pro použití služby Electronic Music Distribution (EMD) nebo prohlížení webových stránek je vyžadováno širokopásmové připojení k internetu.
- Nezaručujeme správnou funkci na všech počítačích, přestože splňují výše uvedené systémové požadavky. Není podporován následujícími počítači a operačními systémy: Uživatelem sestavené počítače nebo naprogramované operační systémy/aktualizace výrobcem nainstalovaného operačního systému/počítače s několika operačními systémy/počítače s několika monitory/počítače Macintosh

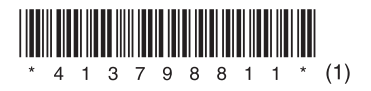

# **SONY**

http://www.sonv.net/

Sony Corporation Printed in Czech Republic (EU)

**CZ**

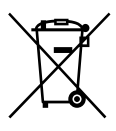

#### **Nakládání s nepotřebným elektrickým a elektronickým zařízením (platné v Evropské unii a dalších evropských státech uplatňujících oddělený systém sběru)**

Tento symbol umístěný na výrobku nebo jeho balení upozorňuje, že by s výrobkem po ukončení jeho životnosti nemělo být nakládáno jako s běžným odpadem z domácnosti. Místo toho by měl být odložen do sběrného místa určeného k recyklaci elektronických výrobků a zařízení. Dodržením této instrukce zabráníte negativním dopadům na životní prostředí a zdraví lidí, které naopak může být ohroženo nesprávným nakládáním s výrobkem při jeho likvidaci. Recyklováním materiálů, z nichž je výrobek vyroben, pomůžete zachovat přírodní zdroje. Pro získání dalších informací o recyklaci tohoto výrobku kontaktujte prosím místní orgány státní správy, místní firmu zabezpečující likvidaci a sběr odpadů nebo prodejnu, v níž jste výrobek zakoupili.